## **North Dakota Department of Human Services How to Search for Enrolled Providers by Name**

Go to the MMIS Web Portal:

[https://mmis.nd.gov/portals/wps/portal/EnterpriseHome.](https://mmis.nd.gov/portals/wps/portal/EnterpriseHome)

Under Quick Links select "Find a Healthcare Provider."

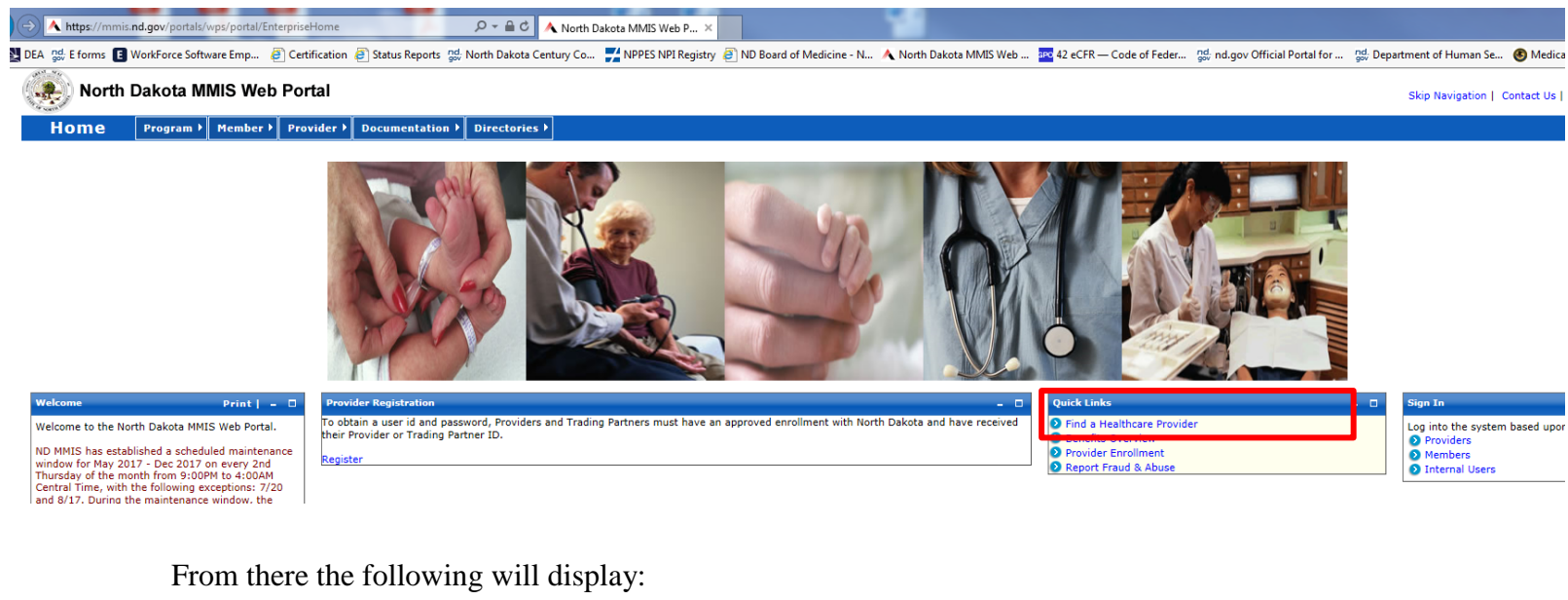

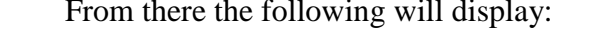

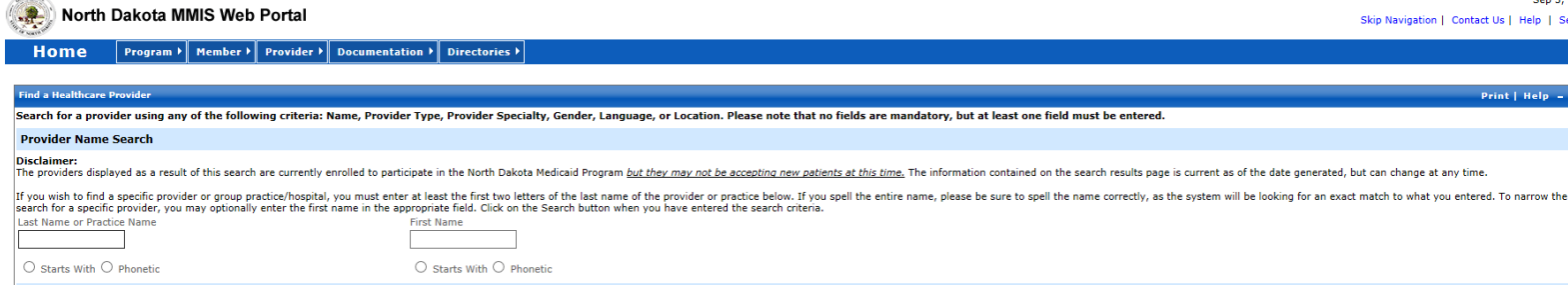

You may search for your providers within that area. The phonetic option does not display reliable results so you should use the correct "starts with" information. I typed in Baker as a last name above and 18 records match and the first three are displayed. To advance to the next page of results, click on the page number in the bottom right corner.

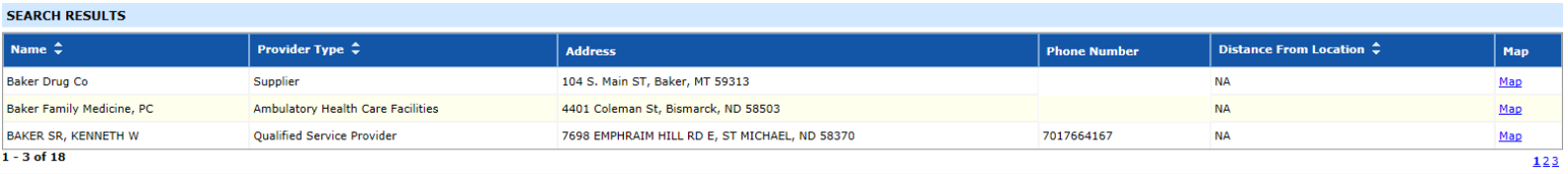

\*if an enrolled provider indicated they do not want to be part of a published directory they will not show up during this search.